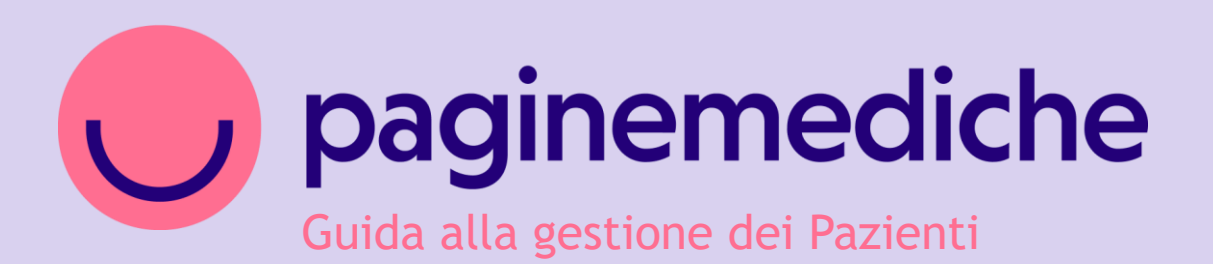

### **Pazienti**

Come comunicare con i tuoi pazienti in modo rapido ed efficiente

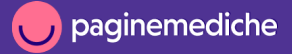

## **Importazioni anagrafiche pazienti**

Dal menu a sinistra seleziona la sezione *Pazienti.*

Puoi inserire i pazienti singolarmente oppure importare tutti i tuoi contatti caricando un file excel.

#### **Aggiungi un paziente:**

• Clicca su *+ Nuovo paziente* per inserire un paziente manualmente.

#### **Aggiungi un gruppo di pazienti:**

- Clicca su *Importa contatti* e poi su *Allega file* per selezionare un file excel oppure trascinalo;
- associa le colonne del file al campo richiesto e avvia l'importazione.

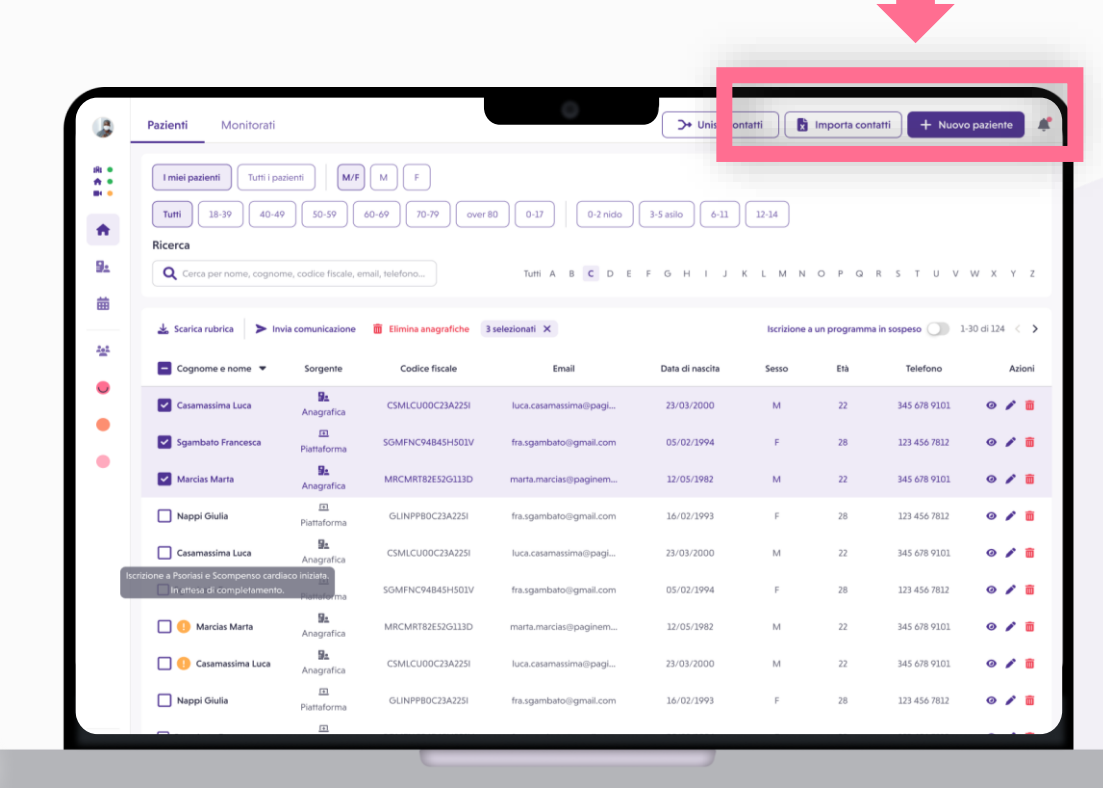

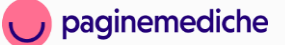

# **Scheda paziente**

Per ciascun paziente inserito nella rubrica, avrai accesso a una scheda che comprende non solo i dati anagrafici, ma anche lo **storico completo**  delle visite effettuate, i file scambiati durante le videovisite e i dati relativi ai programmi di monitoraggio attivi.

Per visualizzare la scheda di un paziente, basta cliccare sul suo nome.

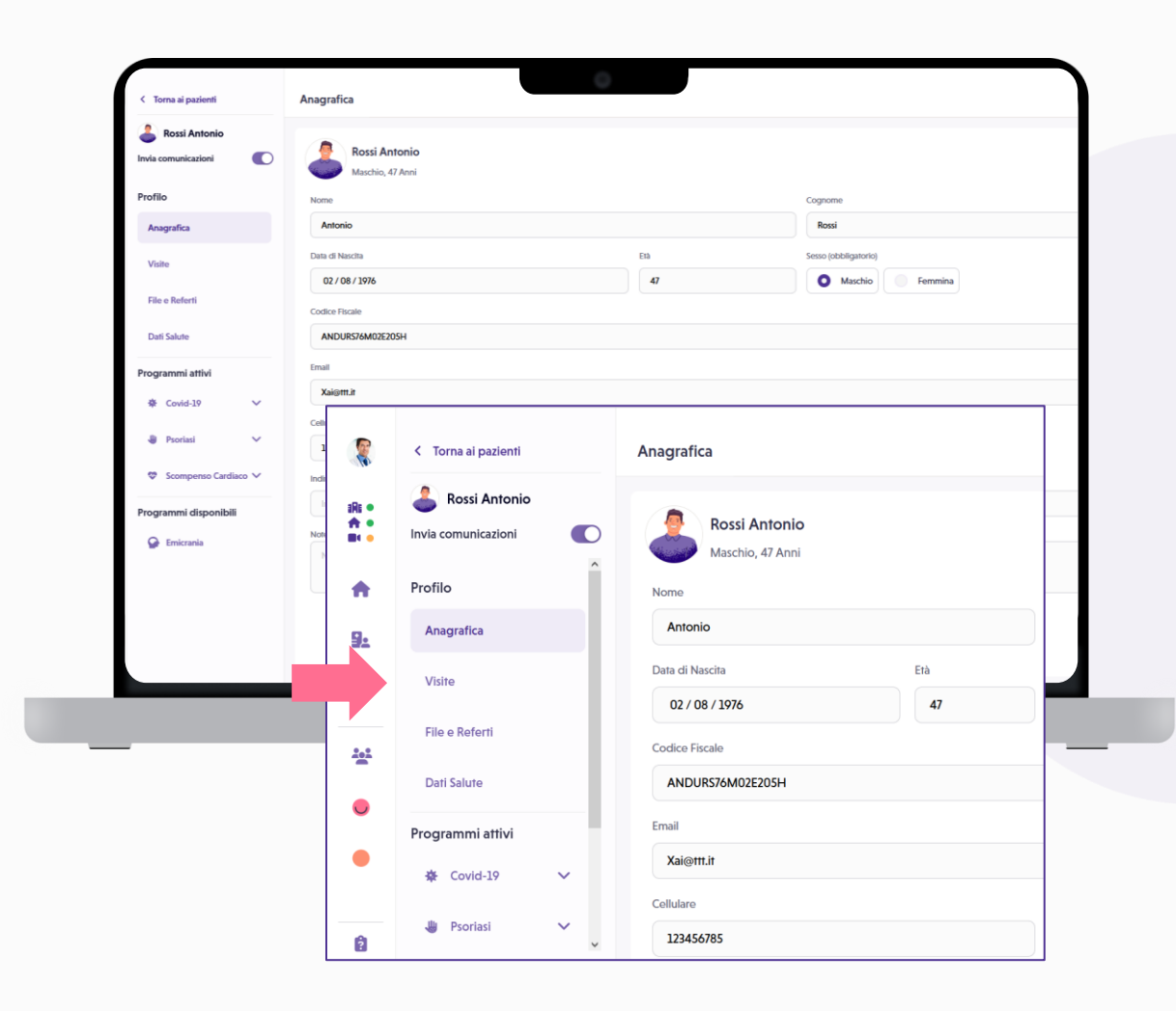

## **Invio comunicazioni**

È possibile creare campagne di comunicazione personalizzate per rispondere specificamente a ogni situazione, ad esempio per invitare i pazienti a prenotare un appuntamento tramite l'app o per informarli tempestivamente in caso di variazioni dell'orario di ambulatorio.

- Seleziona uno o più pazienti e clicca su *Invia comunicazione*;
- crea la comunicazione e inviala.

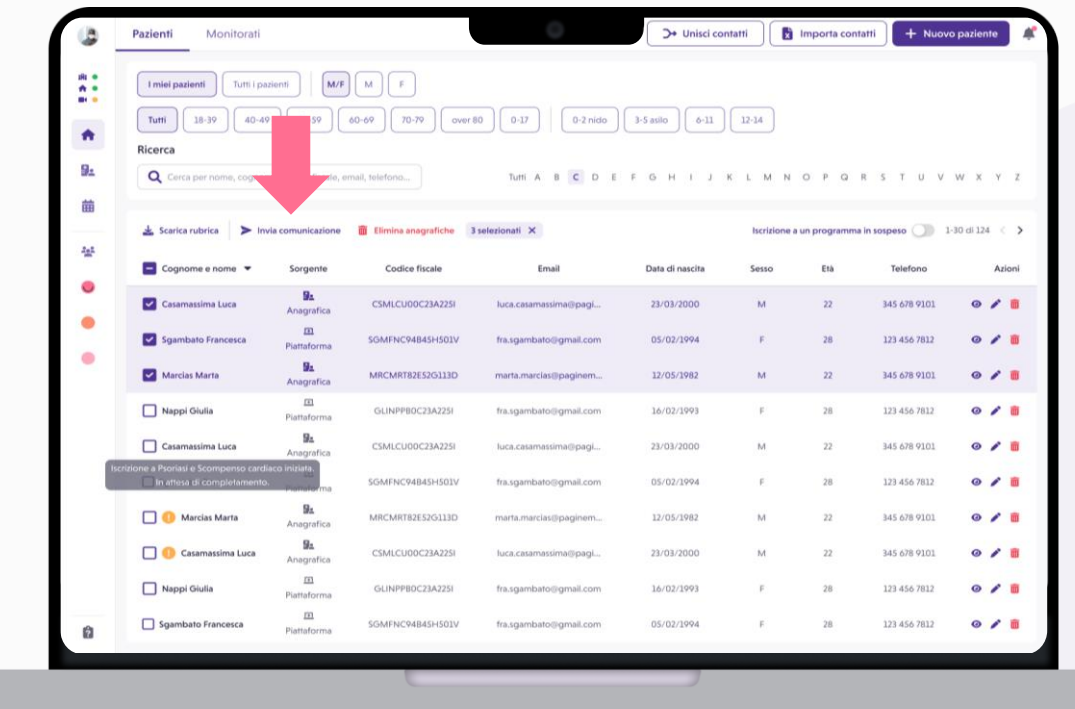

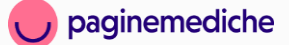

### **Personalizzazione comunicazioni**

Completa le informazioni del tuo messaggio: puoi selezionare una prestazione specifica e invitare i tuoi pazienti a prenotare un appuntamento cliccando sul link incluso nel messaggio che ricevono.

Scegli se inviarla tramite email o sms. Accanto a ciascuna opzione, vedrai il numero di contatti che riceveranno la comunicazione.

**N.B:** Prima di inviare la comunicazione, assicurati di aver attivato la prestazione desiderata per la prenotazione. Se vuoi limitare le prenotazioni per questa specifica prestazione, crea uno studio dedicato con solo questa opzione attiva e imposta le disponibilità nella tua agenda. In questo modo, i pazienti potranno prenotare solo nelle fasce orarie indicate.

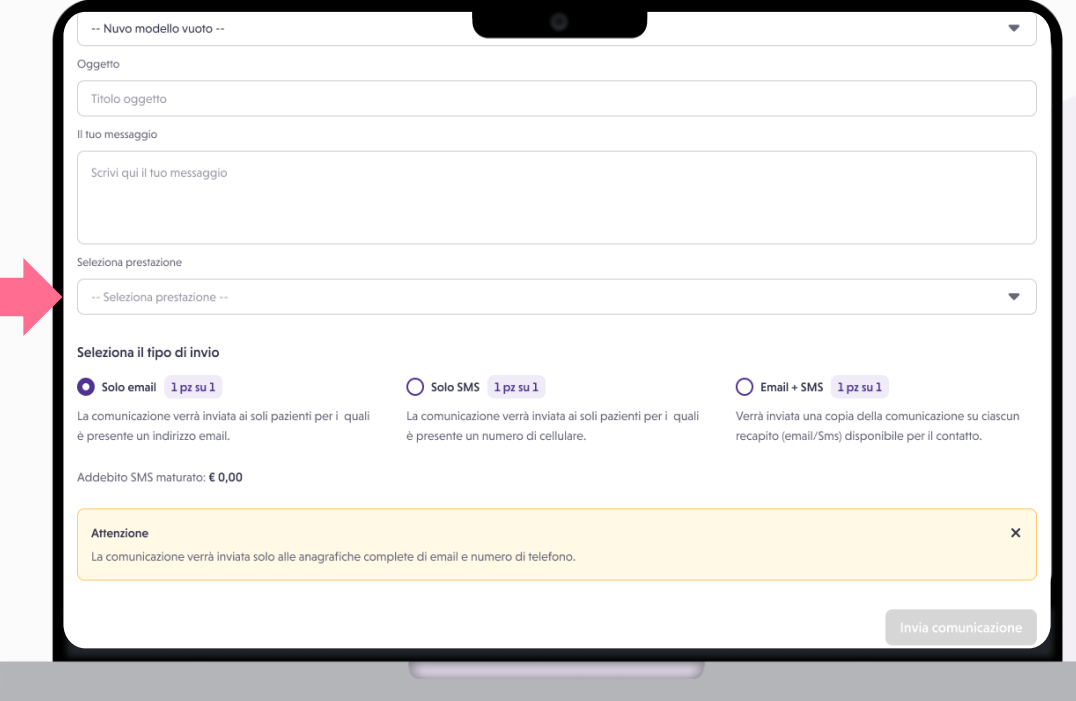

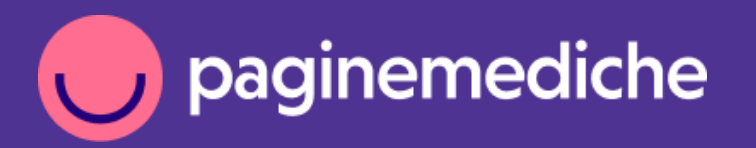

Per info:

supporto@paginemediche.it $\blacktriangledown$ 

**Grazie**

Paginemediche 2023 All rights reserved. Confidential and proprietary.